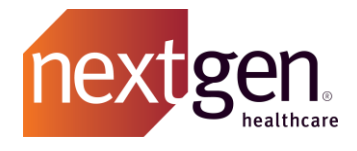

# NextGen Office® Patient FHIR API Developer Guide for NextGen® Office

Prepared by NextGen R&D August 01st, 2022

Patient API Developer Guide

Confidential – Proprietary Information

Property of NextGen Healthcare Information Systems, LLC and its parent company NextGen Healthcare, Inc. (collectively "Company"). For Use By Authorized Company Clients Only.

NOTICE: This document contains information that is confidential and proprietary to Company and is intended for use solely by its authorized clients. This document may not be copied, reproduced, published, displayed, otherwise used, transmitted, or distributed in any form by any means as a whole or in any part, nor may any of the information it contains be used or stored in any information retrieval system or media, translated into another language, or otherwise made available or used by anyone other than the authorized client to whom this document was originally delivered without the prior, written consent of Company.

By retaining or using this document, you represent that you are a client or an authorized representative of a client of Company who is authorized to use this document under one or more agreements between you and Company now in force, and that you will use this document and the information it contains solely as and to the extent those agreements permit. Any other use or distribution of the contents of this document, as a whole or in any part, is prohibited. Although we exercised great care in creating this publication, Company assumes no responsibility for errors or omissions that may appear in this publication and reserves the right to change this publication at any time without notice.

© 2020 NXGN Management, LLC. All Rights Reserved.

NextGen Office EHR – Pat. 8,947,374 and 9,791,999

NextGen is a registered trademark of NXGN Management, LLC. All other names and marks are the property of their respective owners.

### *Purpose of this document*

This document is written for developers building client applications that connect to the NextGen Office YourHealthFile Patient API. These client applications give patients access to their health records in the application of their choosing, outside of access via YourHealthFile.com. This document covers the following:

- 1. How to register as a client application and gain access credentials
- 2. A detailed walk-throughof usingthe NextGen Office YourHealthFile Patient API

## *How to register your client application to access NextGen Office YourHealthFile Patient API*

Send an email to nextgen-office-api@nextgen.com with the following information:

- Contact e-mail address
- Organization name
- Organization description
- Client application name
- Client application use-case description
- OAuth Callback URL
- The NextGen Office API team will issue client credentials and/or request additional information.

### *Detailed walk-through of using the NextGen Office YourHealthFile Patient API*

The following instructions are from an internal validation of the NextGen Office YourHealthFile Patient Access API.

These instructions exercise API authentication & data retrieval process as would a 3<sup>rd</sup> Party Developer whose application Callback URL had been registered by NextGen Office and had subsequently been issued the requisite application credentials (i.e., client ID & client secret) and test patient credentials (i.e., NextGen Office YourHealthFile Patient API username & password).

- **Grant Type** : Authorization Code (With PKCE)
- **Callback URL:** https://oauth.pstmn.io/v1/callback
- **Authorization URL:** [https://idp](https://idp-prod.prod.ngo.nextgenaws.net/auth/realms/nextgen/protocol/openid-connect/auth)[prod.prod.ngo.nextgenaws.net/auth/realms/nextgen/protocol/openid](https://idp-prod.prod.ngo.nextgenaws.net/auth/realms/nextgen/protocol/openid-connect/auth)[connect/auth?](https://idp-prod.prod.ngo.nextgenaws.net/auth/realms/nextgen/protocol/openid-connect/auth)aud=https://fhir.meditouchehr.com/api/fhir

Page **3** of **14** Confidential – Proprietary Information – For Use By Authorized Company Clients Only. Do Not Distribute.

- **Access Token URL:** https://idpprod.prod.ngo.nextgenaws.net/auth/realms/nextgen/protocol/openid-connect/token
- **Test Client ID:** yourHealthFile
- **Test Client Secret**: P2uCnXestgMxmLWnlUXNDO8u98qPa4NZ
- **Code Challenge Method**: SHA-256
- **Code Verifier**: {RANDOM\_STRING\_WITH 43 TO 128 CHARS}
- **Scope :** {Add Allowed scopes}
- **State :** Blank
- **Client Authentication:** Send as Basic Auth header

Note: Include aud parameter "<https://fhir.meditouchehr.com/api/fhir>" in fhir-endpoint.

- **Test Patient's NextGen Office YourHealthFile Patient API Credentials:**
	- o UN: AutomationhFBy
	- o PW: afh49yGy

### *Validation Process Steps*

The steps below can be performed either manually with a tool like **curl** or using **Postman** that automates steps like OAuth token generation.

Once we fill the Above authorization data we can generate authorization code by launching the URL generated in the Browser.

- 1. **Open Authorize URL in Browser:** The expected Authorize URL components are:
	- a. **Endpoint**: https://idpprod.prod.ngo.nextgenaws.net/auth/realms/nextgen/protocol/openidconnect/auth?aud=https://fhir.meditouchehr.com/api/fhir
	- b. **Parameters**:
	- i. response type=code
	- ii. client\_id={CLIENT\_ID\_ASSIGNED\_TO\_DEVELOPER}
	- iii. redirect Uri={APP\_REDIRECT\_URL}
	- iv. scope={APP\_REDIRECT\_SCOPE}
	- v. Code Verifier={RANDOM\_STRING\_WITH 43 TO 128 CHARS}
	- vi. code challenge method=SHA-256

Note: Include aud parameter <https://fhir.meditouchehr.com/api/fhir>" in fhir-endpoint

#### Example Authorize URL Launched by 3rd Party App:

App

Page **4** of **14** Confidential – Proprietary Information – For Use By Authorized Company Clients Only. Do Not Distribute.

[https://idp-prod.prod.ngo.nextgenaws.net/auth/realms/nextgen/protocol/openid](https://idp-prod.prod.ngo.nextgenaws.net/auth/realms/nextgen/protocol/openid-connect/auth?&aud=https://fhir.meditouchehr.com/api/fhir&response_type=code&client_id=yourHealthFile&scope=openid%20patient%2FMedication.read%20patient%2FCondition.read%20patient%2FPatient.read%20offline_access%20patient%2FAllergyIntolerance.read%20fhirUser%20patient%2FCareTeam.read%20patient%2FDevice.read%20launch%2Fpatient%20patient%2FDiagnosticReport.read%20patient%2FCarePlan.read%20patient%2FDocumentReference.read&redirect_uri=https%3A%2F%2Foauth.pstmn.io%2Fv1%2Fcallback&code_challenge=aXlhsuyOvsg282Uf4ltfGM6BnStnKKX_kLyEbSWyud0&code_challenge_method=S256)[connect/auth?&aud=https://fhir.meditouchehr.com/api/fhir&response\\_type=code&client\\_id=y](https://idp-prod.prod.ngo.nextgenaws.net/auth/realms/nextgen/protocol/openid-connect/auth?&aud=https://fhir.meditouchehr.com/api/fhir&response_type=code&client_id=yourHealthFile&scope=openid%20patient%2FMedication.read%20patient%2FCondition.read%20patient%2FPatient.read%20offline_access%20patient%2FAllergyIntolerance.read%20fhirUser%20patient%2FCareTeam.read%20patient%2FDevice.read%20launch%2Fpatient%20patient%2FDiagnosticReport.read%20patient%2FCarePlan.read%20patient%2FDocumentReference.read&redirect_uri=https%3A%2F%2Foauth.pstmn.io%2Fv1%2Fcallback&code_challenge=aXlhsuyOvsg282Uf4ltfGM6BnStnKKX_kLyEbSWyud0&code_challenge_method=S256) [ourHealthFile&scope=openid%20patient%2FMedication.read%20patient%2FCondition.read%20](https://idp-prod.prod.ngo.nextgenaws.net/auth/realms/nextgen/protocol/openid-connect/auth?&aud=https://fhir.meditouchehr.com/api/fhir&response_type=code&client_id=yourHealthFile&scope=openid%20patient%2FMedication.read%20patient%2FCondition.read%20patient%2FPatient.read%20offline_access%20patient%2FAllergyIntolerance.read%20fhirUser%20patient%2FCareTeam.read%20patient%2FDevice.read%20launch%2Fpatient%20patient%2FDiagnosticReport.read%20patient%2FCarePlan.read%20patient%2FDocumentReference.read&redirect_uri=https%3A%2F%2Foauth.pstmn.io%2Fv1%2Fcallback&code_challenge=aXlhsuyOvsg282Uf4ltfGM6BnStnKKX_kLyEbSWyud0&code_challenge_method=S256) [patient%2FPatient.read%20offline\\_access%20patient%2FAllergyIntolerance.read%20fhirUser%2](https://idp-prod.prod.ngo.nextgenaws.net/auth/realms/nextgen/protocol/openid-connect/auth?&aud=https://fhir.meditouchehr.com/api/fhir&response_type=code&client_id=yourHealthFile&scope=openid%20patient%2FMedication.read%20patient%2FCondition.read%20patient%2FPatient.read%20offline_access%20patient%2FAllergyIntolerance.read%20fhirUser%20patient%2FCareTeam.read%20patient%2FDevice.read%20launch%2Fpatient%20patient%2FDiagnosticReport.read%20patient%2FCarePlan.read%20patient%2FDocumentReference.read&redirect_uri=https%3A%2F%2Foauth.pstmn.io%2Fv1%2Fcallback&code_challenge=aXlhsuyOvsg282Uf4ltfGM6BnStnKKX_kLyEbSWyud0&code_challenge_method=S256) [0patient%2FCareTeam.read%20patient%2FDevice.read%20launch%2Fpatient%20patient%2FDia](https://idp-prod.prod.ngo.nextgenaws.net/auth/realms/nextgen/protocol/openid-connect/auth?&aud=https://fhir.meditouchehr.com/api/fhir&response_type=code&client_id=yourHealthFile&scope=openid%20patient%2FMedication.read%20patient%2FCondition.read%20patient%2FPatient.read%20offline_access%20patient%2FAllergyIntolerance.read%20fhirUser%20patient%2FCareTeam.read%20patient%2FDevice.read%20launch%2Fpatient%20patient%2FDiagnosticReport.read%20patient%2FCarePlan.read%20patient%2FDocumentReference.read&redirect_uri=https%3A%2F%2Foauth.pstmn.io%2Fv1%2Fcallback&code_challenge=aXlhsuyOvsg282Uf4ltfGM6BnStnKKX_kLyEbSWyud0&code_challenge_method=S256) [gnosticReport.read%20patient%2FCarePlan.read%20patient%2FDocumentReference.read&redir](https://idp-prod.prod.ngo.nextgenaws.net/auth/realms/nextgen/protocol/openid-connect/auth?&aud=https://fhir.meditouchehr.com/api/fhir&response_type=code&client_id=yourHealthFile&scope=openid%20patient%2FMedication.read%20patient%2FCondition.read%20patient%2FPatient.read%20offline_access%20patient%2FAllergyIntolerance.read%20fhirUser%20patient%2FCareTeam.read%20patient%2FDevice.read%20launch%2Fpatient%20patient%2FDiagnosticReport.read%20patient%2FCarePlan.read%20patient%2FDocumentReference.read&redirect_uri=https%3A%2F%2Foauth.pstmn.io%2Fv1%2Fcallback&code_challenge=aXlhsuyOvsg282Uf4ltfGM6BnStnKKX_kLyEbSWyud0&code_challenge_method=S256) [ect\\_uri=https%3A%2F%2Foauth.pstmn.io%2Fv1%2Fcallback&code\\_challenge=aXlhsuyOvsg282U](https://idp-prod.prod.ngo.nextgenaws.net/auth/realms/nextgen/protocol/openid-connect/auth?&aud=https://fhir.meditouchehr.com/api/fhir&response_type=code&client_id=yourHealthFile&scope=openid%20patient%2FMedication.read%20patient%2FCondition.read%20patient%2FPatient.read%20offline_access%20patient%2FAllergyIntolerance.read%20fhirUser%20patient%2FCareTeam.read%20patient%2FDevice.read%20launch%2Fpatient%20patient%2FDiagnosticReport.read%20patient%2FCarePlan.read%20patient%2FDocumentReference.read&redirect_uri=https%3A%2F%2Foauth.pstmn.io%2Fv1%2Fcallback&code_challenge=aXlhsuyOvsg282Uf4ltfGM6BnStnKKX_kLyEbSWyud0&code_challenge_method=S256) [f4ltfGM6BnStnKKX\\_kLyEbSWyud0&code\\_challenge\\_method=S256](https://idp-prod.prod.ngo.nextgenaws.net/auth/realms/nextgen/protocol/openid-connect/auth?&aud=https://fhir.meditouchehr.com/api/fhir&response_type=code&client_id=yourHealthFile&scope=openid%20patient%2FMedication.read%20patient%2FCondition.read%20patient%2FPatient.read%20offline_access%20patient%2FAllergyIntolerance.read%20fhirUser%20patient%2FCareTeam.read%20patient%2FDevice.read%20launch%2Fpatient%20patient%2FDiagnosticReport.read%20patient%2FCarePlan.read%20patient%2FDocumentReference.read&redirect_uri=https%3A%2F%2Foauth.pstmn.io%2Fv1%2Fcallback&code_challenge=aXlhsuyOvsg282Uf4ltfGM6BnStnKKX_kLyEbSWyud0&code_challenge_method=S256)

#### 2. **Patient Enters their NextGen Office YourHealthFile Patient API Credentials:**

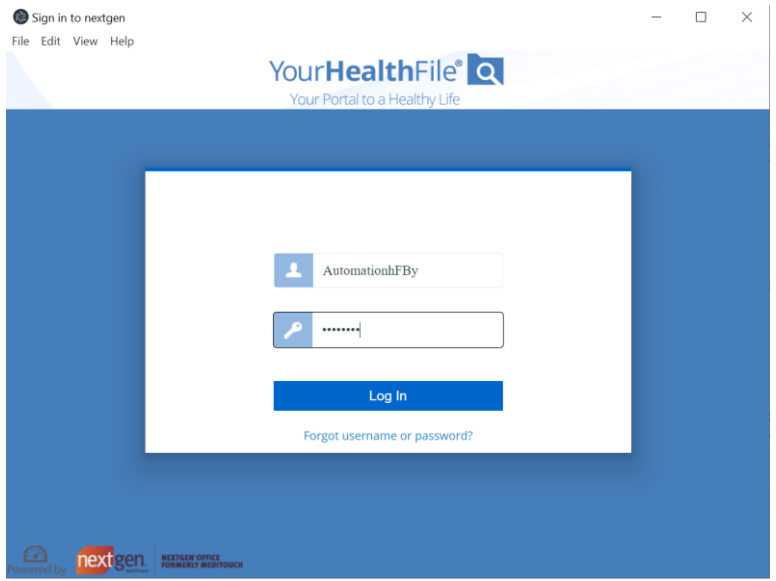

Note:

This screen will display only the Master patient if there aren't any dependant patients.

Page **5** of **14** Confidential – Proprietary Information – For Use By Authorized Company Clients Only. Do Not Distribute.

#### Patient API Developer Guide

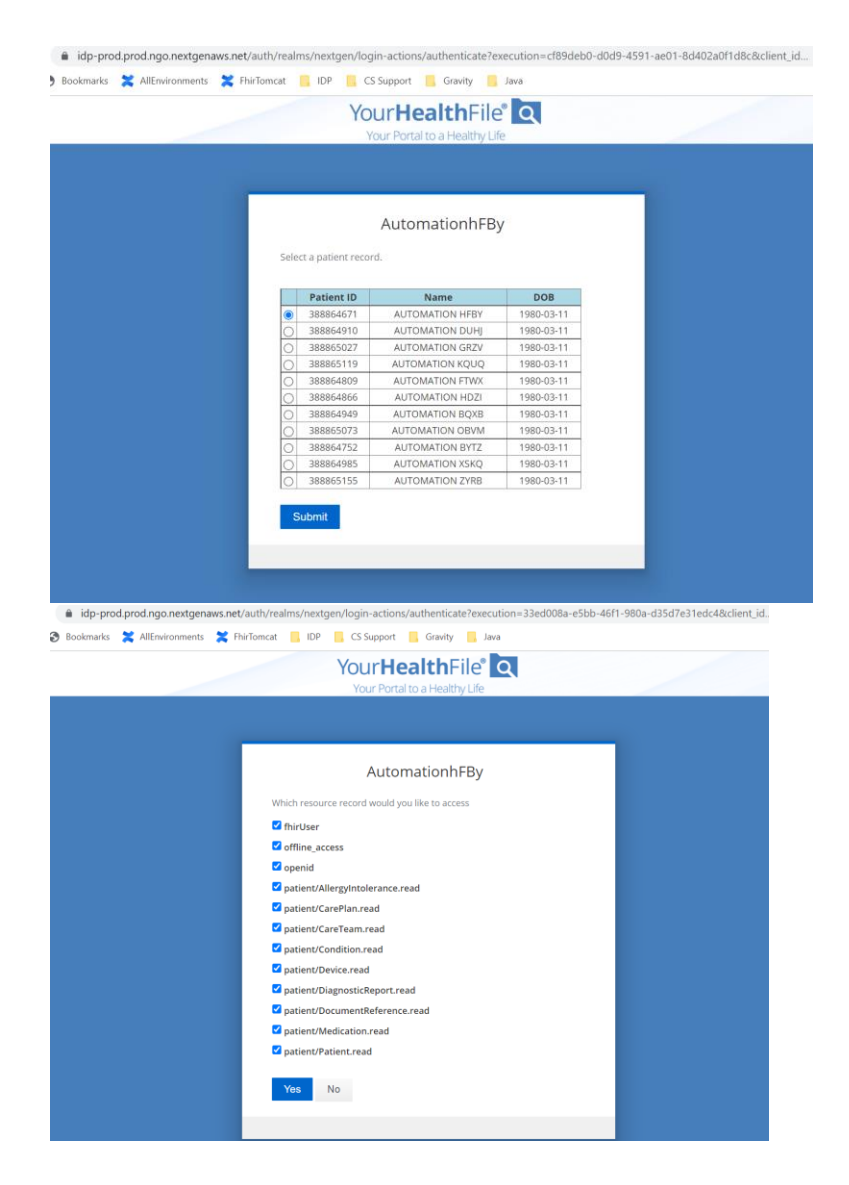

3. **Authorization Code is returned in URL** upon successful authentication (Example: [https://oauth.pstmn.io/v1/callback?session\\_state=e2f5354f-0c19-40ec-bf27-](https://oauth.pstmn.io/v1/callback?session_state=e2f5354f-0c19-40ec-bf27-9f41fe6de65b&code=) [9f41fe6de65b&code=](https://oauth.pstmn.io/v1/callback?session_state=e2f5354f-0c19-40ec-bf27-9f41fe6de65b&code=) **{ISSUED AUTHORIZATION CODE}**

#### 4. **Exchange Authorization Code for Token:**

- a. The expected components of the request to the access token route are:
	- i. **Method**: POST
	- ii. **Endpoint**: [https://idp](https://idp-prod.prod.ngo.nextgenaws.net/auth/realms/nextgen/protocol/openid-connect/token)[prod.prod.ngo.nextgenaws.net/auth/realms/nextgen/protocol/openid](https://idp-prod.prod.ngo.nextgenaws.net/auth/realms/nextgen/protocol/openid-connect/token)[connect/token](https://idp-prod.prod.ngo.nextgenaws.net/auth/realms/nextgen/protocol/openid-connect/token)
	- iii. **Authorization : Basic Auth : Enter Client ID and Client Secret**
	- iv. **Headers:**
		- 1. Content-Type=application/x-www-form-urlencoded
		- 2. A Basic Authorization header (Authorization=Basic

Page **6** of **14** Confidential – Proprietary Information – For Use By Authorized Company Clients Only. Do Not Distribute.

{encoded string}) using a base64 encoded representation of the following string: client\_id:client\_secret

Authorization Header Example:

Authorization=Basic {base64\_encoded\_representation\_of\_client\_id: client\_secret}

- v. **Body**: (x-www-form-urlencoded)
	- 1. grant\_type=authorization\_code
	- 2. code= **{ISSUEDAUTHORIZATION CODE}**
	- 3. redirect\_uri={APP\_REDIRECT\_URL}
	- 4. Code Verifier={Use the same code verifier as used while generating code}

Example Request to /access\_token (cURL Format):

curl --location --request POST ' [https://idp](https://idp-prod.prod.ngo.nextgenaws.net/auth/realms/nextgen/protocol/openid-connect/token)prod.prod.ngo.nextgenaws.net[/auth/realms/nextgen/protocol/openid](https://idp-prod.prod.ngo.nextgenaws.net/auth/realms/nextgen/protocol/openid-connect/token)[connect/token'](https://idp-prod.prod.ngo.nextgenaws.net/auth/realms/nextgen/protocol/openid-connect/token) \

--

header 'Authorization: Basic eW91ckhlYWx0aEZpbGU6VmpwN0RGVlJSVXl2UTU0QVVPS XJqSjdNQW1ZSUtOSno=' \

--header 'Content-Type: application/x-www-form-urlencoded' \

--data-urlencode 'grant\_type=authorization\_code' \

--data-urlencode 'code=c8b55047-2275-4570-8a30-c56bedaf2564.6fd6bfcf-55a5-47f7 b067-a233e178944c.52449374-f741-427d-859f-f88ca01dbea0' \

--data-urlencode 'redirect\_uri[=https://oauth.pstmn.io/v1/callback'](https://oauth.pstmn.io/v1/callback%27) \

--data-

urlencode 'code\_verifier=thisisasecretciodetotesttheauthorizationoforintegrationtesting'

b. A successful call to /access\_token will produce a response that includes:

- i. The access token
- ii. expires in.
- iii. refresh\_expires\_in;
- iv. refresh\_token
- v. token\_type

Page **7** of **14** Confidential – Proprietary Information – For Use By Authorized Company Clients Only. Do Not Distribute.

```
vi. id_token
vii. not-before-policy
viii. session_state
ix. scope
x. resource
xi. patient
xii. need_patient_banner
xiii. practice_id
xiv. smart_style_url
xv. client_type
```
#### Example Response from /access\_token

```
{
"access_token": "{access_token_value}",
"expires_in": 2700,
"refresh_expires_in": 0,
"refresh_token": "{refresh_token_value}",
"token_type": "Bearer",
"id_token": "{id_token_value}",
"not-before-policy": 1656931857,
"session_state": " 5113f956-1d90-45b1-b3ff-197533c4746b",
"scope": "{assigned_scope}",
"resource": "Person/3616708",
"patient": " 388864671 ",
"need_patient_banner": "false",
"smart_style_url": "
https://fhir.meditouchehr.com/electronic/json/api/portalSmartStyleConfig.json ",
"client_type": "STANDALONE"
}
```
Page **8** of **14** Confidential – Proprietary Information – For Use By Authorized Company Clients Only. Do Not Distribute.

#### **5. Request FHIR Resource: /Patient/{id}**

Using the "Reference Value" URL from the prior request, obtain FHIR resource data from the /Patient/{id} endpoint.

- a. **Method**: GET
- b. **\_Endpoint**:<https://fhir.meditouchehr.com/api/fhir/Patient/388865119>
- c. **Authorization: Bearer Token** :{Token generated in previous step}
- d. **Header**: An OAuth2Authorization header with a value of Bearer {access\_token}
- e. Example Request to /Patient/{id}:

```
curl --location --request GET 'https://fhir.meditouchehr.com/api/fhir/Patient/
388865119' \
```
--header 'Authorization: Bearer {access\_token\_value}' \

f. Response from /Patient/{id}:

```
<Patient xmlns="http://hl7.org/fhir">
   <id value="388865119"/>
   <extension url="http://hl7.org/fhir/us/core/StructureDefinition/us-core-race">
     <extension url="ombCategory">
       <valueCoding>
         <system value="urn:oid:2.16.840.1.113883.6.238"/>
         <code value="2106-3"/>
         <display value="White"/>
       </valueCoding>
     </extension>
     <extension url="text">
       <valueString value="mixed"/>
     </extension>
   </extension>
   <extension url="http://hl7.org/fhir/us/core/StructureDefinition/us-core-ethnicity">
     <extension url="ombCategory">
       <valueCoding>
         <system value="urn:oid:2.16.840.1.113883.6.238"/>
         <code value="2135-2"/>
         <display value="Hispanic or Latino"/>
       </valueCoding>
     </extension>
     <extension url="text">
       <valueString value="Hispanic or Latino"/>
     </extension>
   </extension>
   <extension url="http://hl7.org/fhir/us/core/StructureDefinition/us-core-race">
```
Page **9** of **14** Confidential – Proprietary Information – For Use By Authorized Company Clients Only. Do Not Distribute.

```
 <extension url="ombCategory">
     <valueCoding>
       <system value="urn:oid:2.16.840.1.113883.6.238"/>
       <code value="2106-3"/>
       <display value="White"/>
     </valueCoding>
   </extension>
   <extension url="text">
     <valueString value="mixed"/>
   </extension>
 </extension>
 <extension url="http://hl7.org/fhir/us/core/StructureDefinition/us-core-ethnicity">
   <extension url="ombCategory">
     <valueCoding>
       <system value="urn:oid:2.16.840.1.113883.6.238"/>
       <code value="2135-2"/>
       <display value="Hispanic or Latino"/>
     </valueCoding>
   </extension>
   <extension url="text">
     <valueString value="Hispanic or Latino"/>
   </extension>
 </extension>
 <extension url="http://hl7.org/fhir/us/core/StructureDefinition/us-core-race">
   <extension url="ombCategory">
     <valueCoding>
       <system value="urn:oid:2.16.840.1.113883.6.238"/>
       <code value="1002-5"/>
       <display value="American Indian or Alaska Native"/>
     </valueCoding>
   </extension>
   <extension url="detailed">
     <valueCoding>
       <system value="urn:oid:2.16.840.1.113883.6.238"/>
       <code value="1490-2"/>
       <display value="Acoma"/>
     </valueCoding>
   </extension>
   <extension url="text">
     <valueString value="mixed"/>
   </extension>
 </extension>
 <extension url="http://hl7.org/fhir/us/core/StructureDefinition/us-core-ethnicity">
   <extension url="ombCategory">
     <valueCoding>
       <system value="urn:oid:2.16.840.1.113883.6.238"/>
       <code value="2135-2"/>
```
Page **10** of **14** Confidential – Proprietary Information – For Use By Authorized Company Clients Only. Do Not Distribute.

```
 <display value="Hispanic or Latino"/>
     </valueCoding>
   </extension>
   <extension url="detailed">
     <valueCoding>
       <system value="urn:oid:2.16.840.1.113883.6.238"/>
       <code value="2142-8"/>
       <display value="Belearic Islander"/>
     </valueCoding>
   </extension>
   <extension url="text">
     <valueString value="Hispanic or Latino"/>
   </extension>
 </extension>
 <identifier>
   <use value="official"/>
   <type>
     <coding>
       <system value="http://hl7.org/fhir/v2/0203"/>
       <version value="1.0"/>
       <code value="MR"/>
       <display value="Medical record number"/>
     </coding>
     <text value="Unique Id for EHR"/>
   </type>
   <system value="urn:ietf:rfc:3986"/>
   <value value="urn:387851059"/>
   <assigner>
     <reference value="urn:1669658"/>
   </assigner>
 </identifier>
 <identifier>
   <use value="official"/>
   <type>
     <coding>
       <system value="http://hl7.org/fhir/v2/0203"/>
       <version value="1.0"/>
       <code value="MR"/>
       <display value="Medical record number"/>
     </coding>
     <text value="Unique Id for EHR"/>
   </type>
   <system value="urn:ietf:rfc:3986"/>
   <value value="urn:387851059"/>
  <assigner>
     <reference value="urn:1669658"/>
   </assigner>
```
Page **11** of **14** Confidential – Proprietary Information – For Use By Authorized Company Clients Only. Do Not Distribute.

```
 </identifier>
 <identifier>
   <use value="official"/>
   <type>
     <coding>
       <system value="http://hl7.org/fhir/v2/0203"/>
       <version value="1.0"/>
       <code value="MR"/>
       <display value="Medical record number"/>
     </coding>
     <text value="Unique Id for EHR"/>
   </type>
   <system value="urn:ietf:rfc:3986"/>
   <value value="urn:388865119"/>
   <assigner>
     <reference value="urn:782071"/>
   </assigner>
 </identifier>
 <active value="true"/>
 <name>
   <family value="DOE"/>
   <given value="JOHN"/>
 </name>
 <name>
   <family value="DOE"/>
   <given value="JOHN"/>
 </name>
 <name>
   <family value="KQUQ"/>
   <given value="AUTOMATION"/>
 </name>
 <telecom>
   <system value="phone"/>
   <value value="1231231234"/>
 </telecom>
 <telecom>
   <system value="phone"/>
   <value value="1231231234"/>
 </telecom>
 <telecom>
   <system value="phone"/>
   <value value="3333333333"/>
 </telecom>
 <gender value="female"/>
 <birthDate value="1980-03-11"/>
 <address>
   <line value="123 MAIN ST"/>
```
Page **12** of **14** Confidential – Proprietary Information – For Use By Authorized Company Clients Only. Do Not Distribute.

```
 <city value="COSTA MESA"/>
    <state value="CA"/>
     <postalCode value="92623"/>
  </address>
   <address>
     <line value="123 MAIN ST"/>
     <city value="COSTA MESA"/>
     <state value="CA"/>
     <postalCode value="92623"/>
  </address>
 <address>
     <line value="33 DEL MAT"/>
     <city value="SARATOGA"/>
     <state value="CA"/>
     <postalCode value="95070"/>
   </address>
   <communication>
     <language>
       <coding>
         <system value="urn:ietf:bcp:47"/>
         <code value="en"/>
         <display value="English"/>
       </coding>
     </language>
     <preferred value="true"/>
  </communication>
   <communication>
     <language>
       <coding>
         <system value="urn:ietf:bcp:47"/>
         <code value="en"/>
         <display value="English"/>
       </coding>
     </language>
     <preferred value="true"/>
   </communication>
   <communication>
     <language>
       <coding>
         <system value="urn:ietf:bcp:47"/>
         <code value="en"/>
         <display value="English"/>
       </coding>
     </language>
     <preferred value="true"/>
   </communication>
</Patient>
```
Page **13** of **14** Confidential – Proprietary Information – For Use By Authorized Company Clients Only. Do Not Distribute.

#### 6. **Request Additional FHIR Resources**

Please consult the full documentationat **[https://petstore.swagger.io/?url=https://hfstatic.s3.amazonaws.com/swagger/fhir](https://petstore.swagger.io/?url=https://hfstatic.s3.amazonaws.com/swagger/fhir-swagger.yaml)[swagger.yaml](https://petstore.swagger.io/?url=https://hfstatic.s3.amazonaws.com/swagger/fhir-swagger.yaml)** to obtain the full set of available endpoints and details for calling those additional NextGen Office Patient Access API routes using the obtained Patient {id}. a. **Method:** GET b. **Base URL + Endpoint:** https://fhir.meditouchehr.com/api/fhir/{endpoint}/{id}

c. **Header**: An OAuth2Authorization header with a value of Bearer {access\_token}